## システム全体に共通で関係する各種設定を行います。

## ■ 導入設定·規定値設定

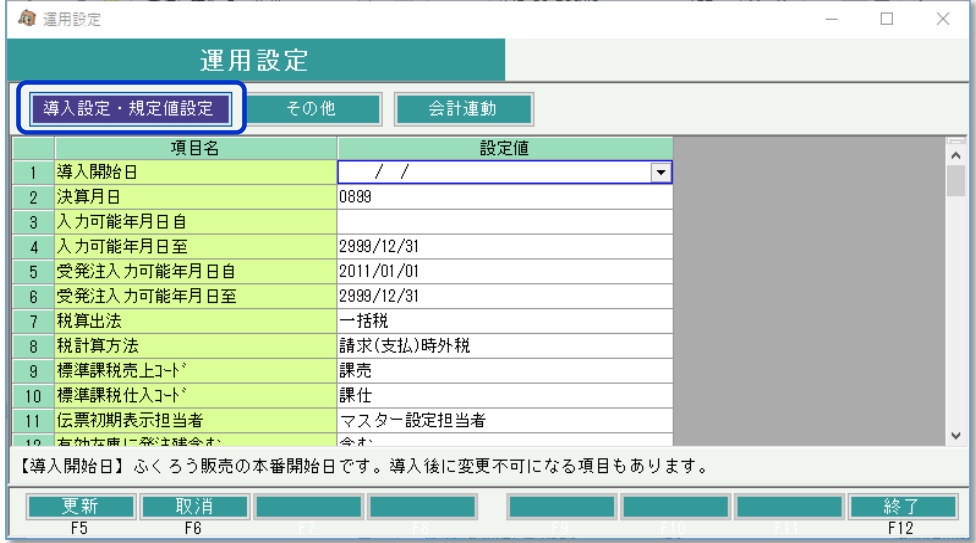

### 設定方法:

画面起動時は、「導入設定・規定値設定」が表示された状態となっています。 (上部ボタンで会計連動設定との切り替えができます)

必要箇所を直接修正し、「更新」ボタン押下で設定更新となります。

「取消」ボタン押下すると、更新せずに入力内容がリセット表示されます。 「終了」ボタン押下すると、更新せずに画面を閉じます。

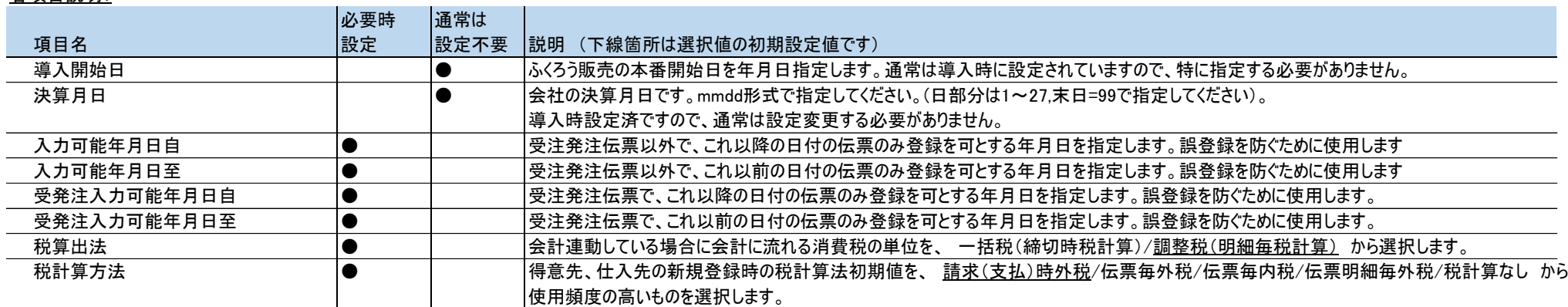

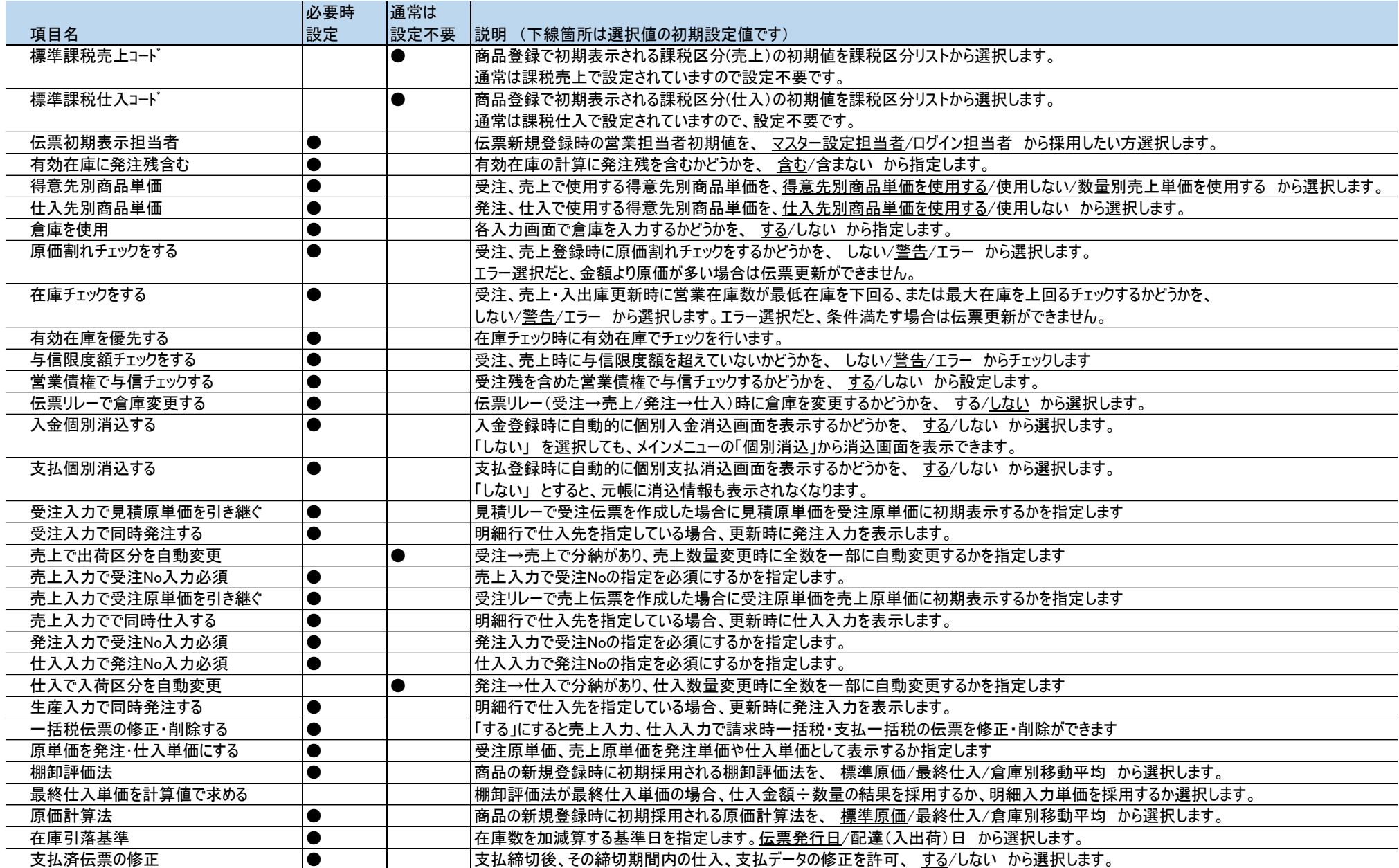

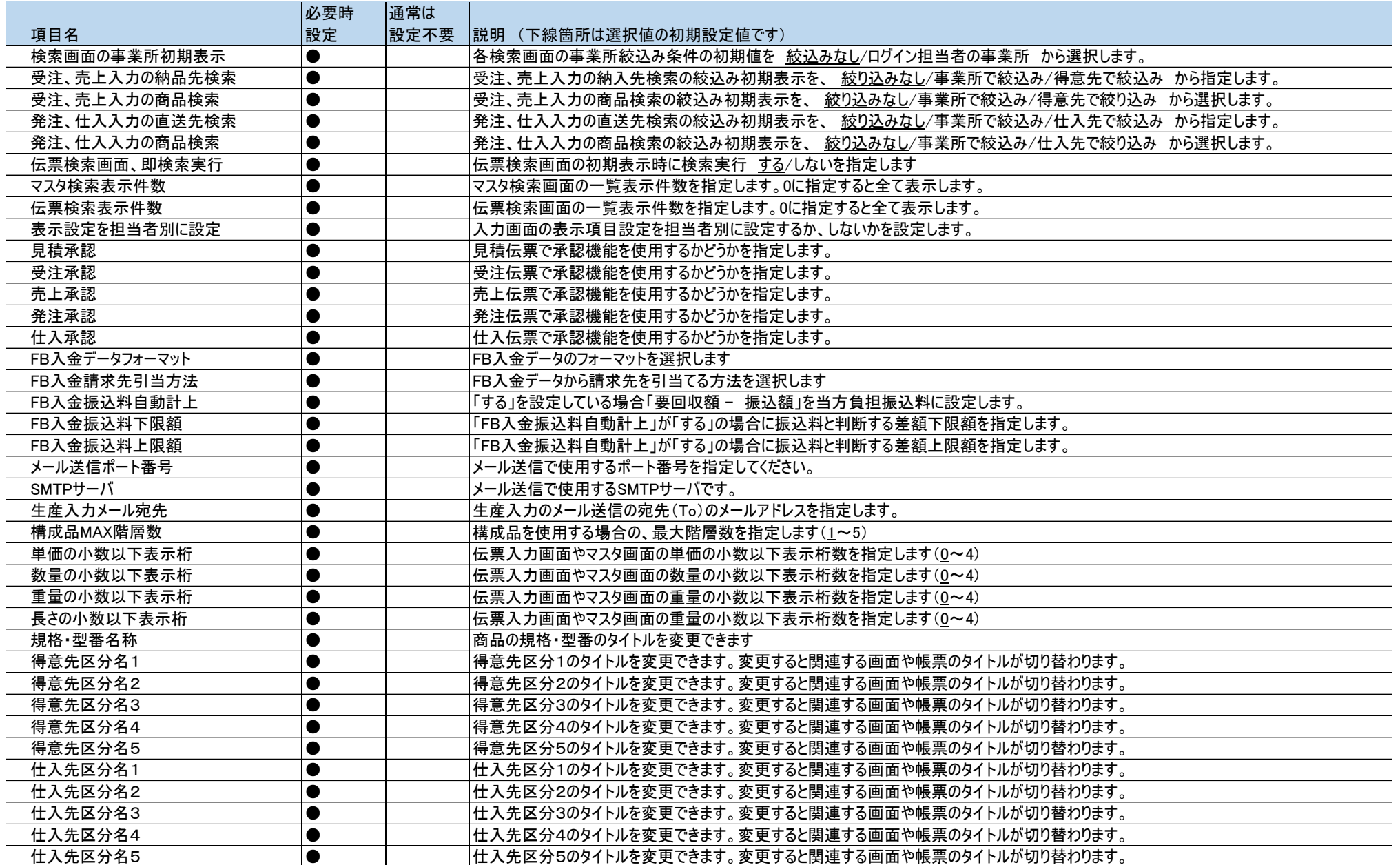

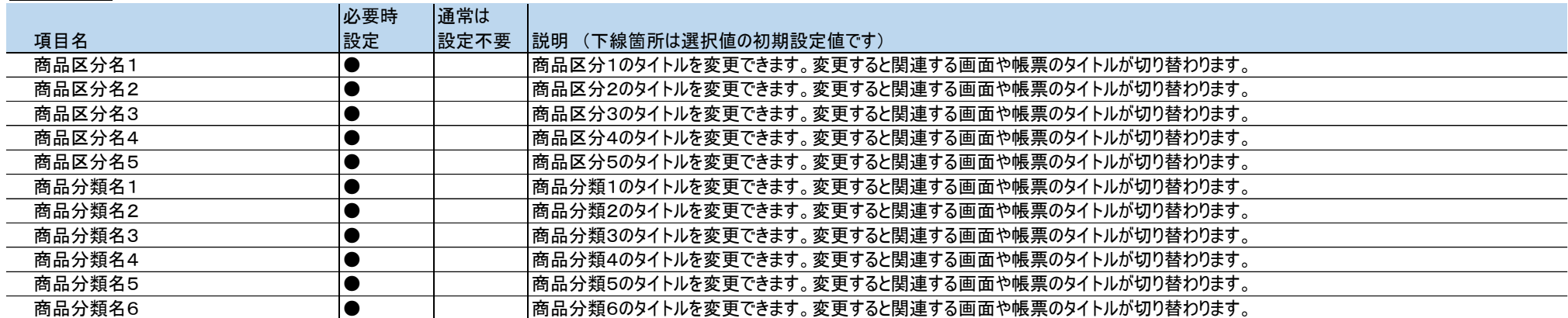

# ■ その他

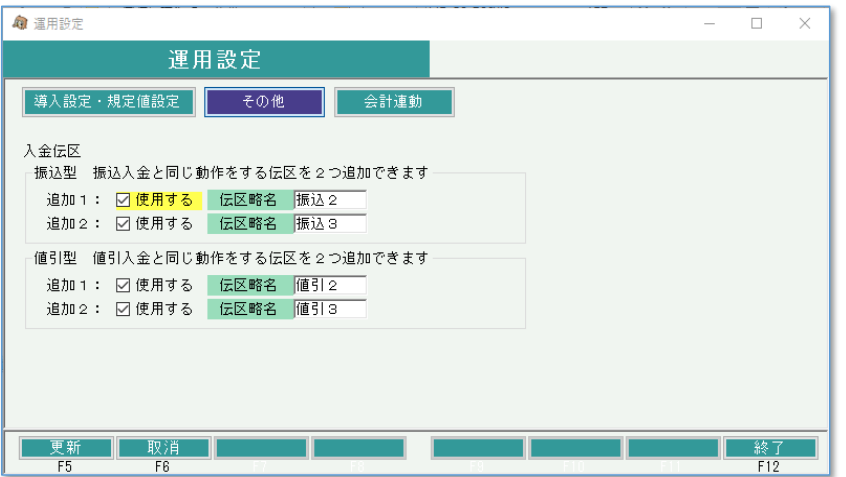

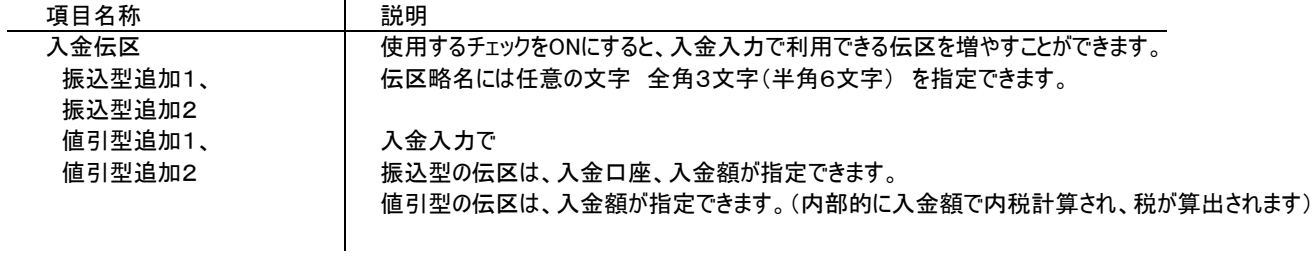

# ■ 会計連動設定

# 1) 「弥生会計」連動で導入されている場合

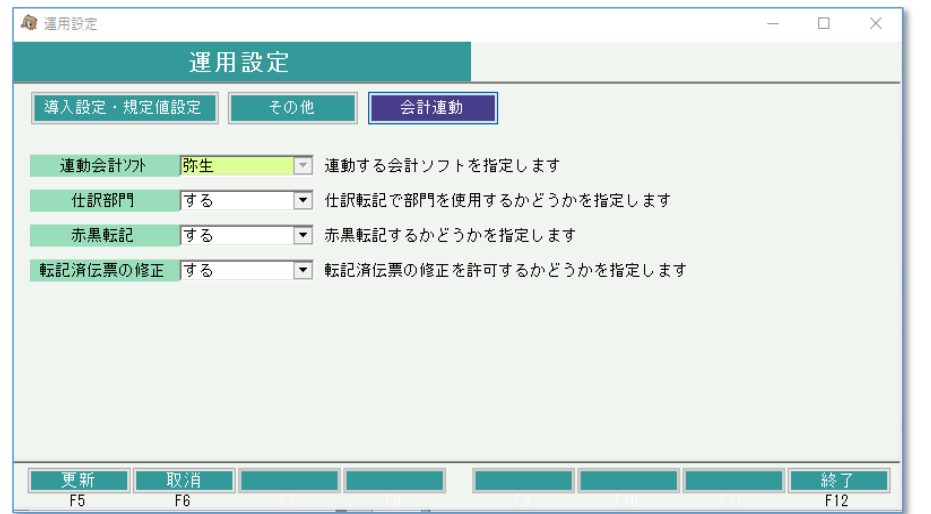

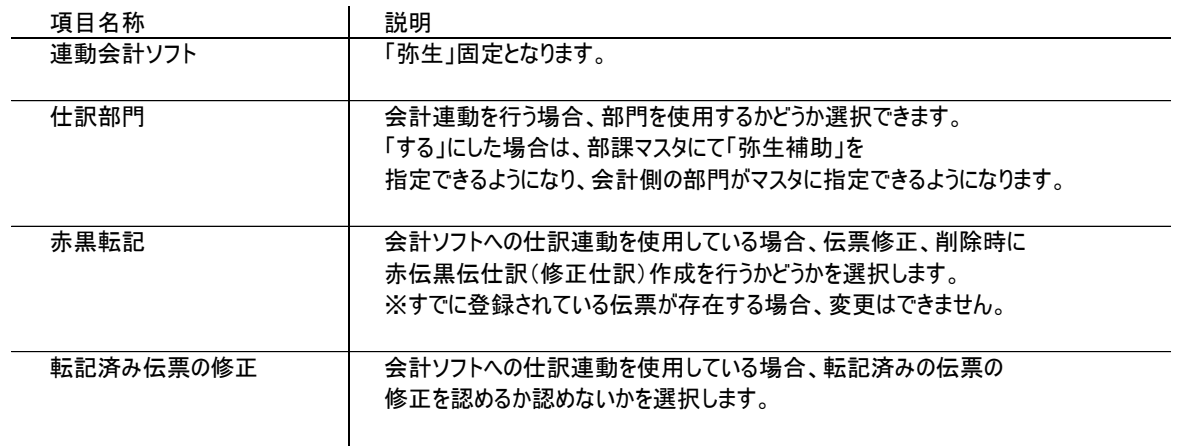

### 2) 「勘定奉行i8」連動で導入している場合

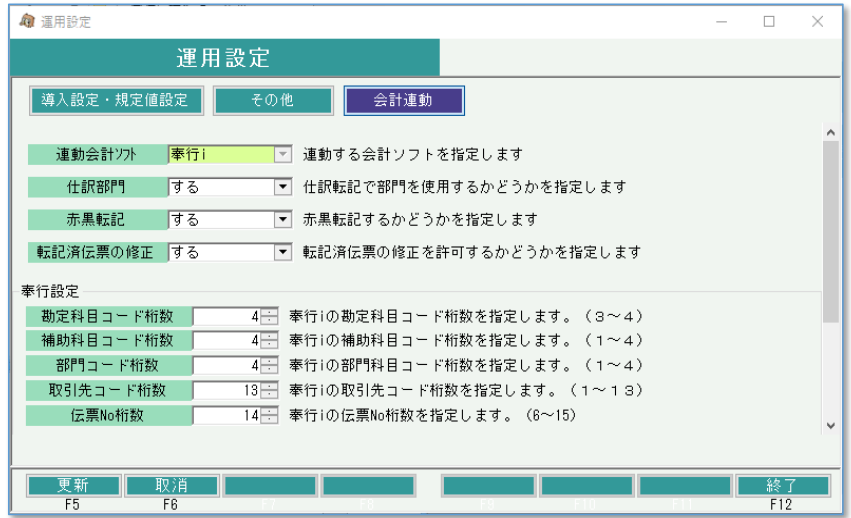

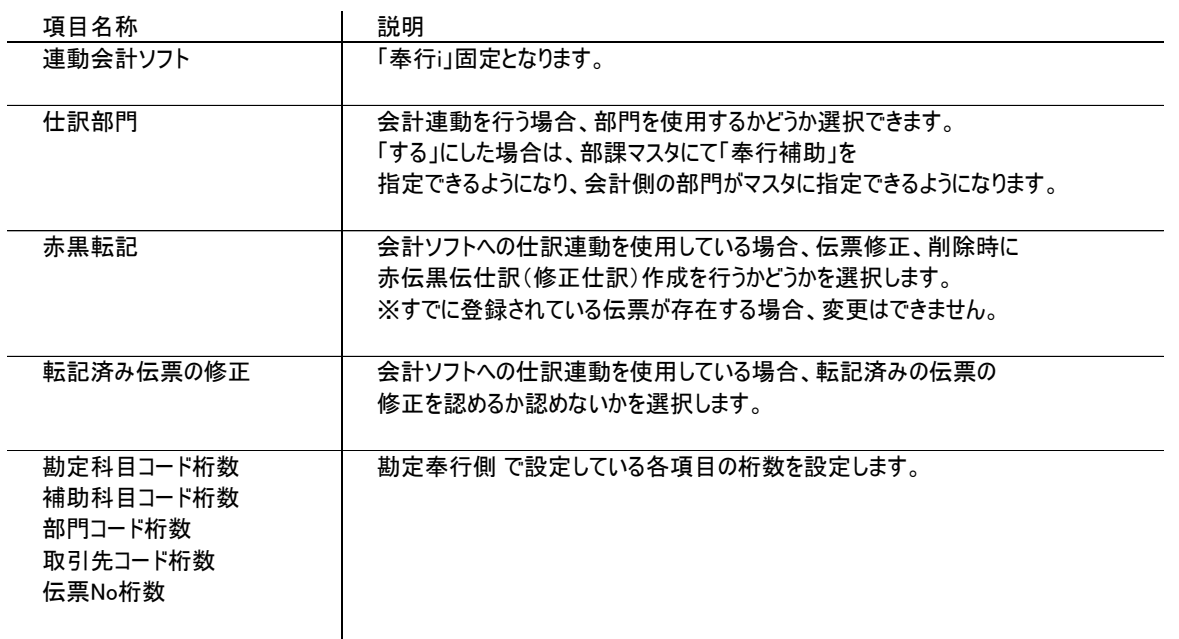

※「大蔵大臣」で導入されている場合、担当SEまでご確認ください。